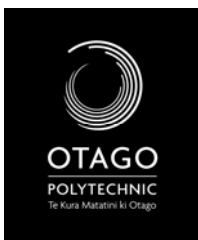

VISUAL ARTS CORE STUDIO 1 – DIGITAL LITERACY

## DIGITAL LITERACY WORKBOOK

SCHOOL OF ART

OVERVIEW – WEEK 6

## **Lecture**: *Time for a Presentation*

**Workshop**: Microsoft powerpoint

**Self‐Directed**: Using the files you have saved so far in Digital Literacy, put together a short presentation about yourself. Feel free to add more images/text than has been done for this class. The aim of this exercise is to make the most overdone powerpoint you can – experiment with animations and transitions to your heart's content – the silliest presentation may win a prize…

Open a new slideshow in MS Powerpoint. Have a lok at the different 'designs' you can use and choose one.

The aim of the slideshow is to show what you have done so far in this Digital Literacy Paper.

You should add one of each of the images you have saved so far:

5 x images of digital 'things'

1 x scanned image of your work (the 'online' version)

*‐consider whether each one gets a new slide, or if they can put together on one slide.*

Add some text to either NEW slides, or ones with images already on them to 'frame' your content, and to talk about some of the other, (non0image) things you have learnt in this paper – you may want to add other images to illustrate your points.

\_\_\_\_\_\_\_\_\_\_\_\_\_\_\_\_\_\_\_\_\_\_\_\_\_\_\_\_\_\_\_\_\_\_\_\_\_\_\_\_\_\_\_\_\_\_\_\_\_\_\_\_\_\_\_\_\_\_\_\_\_\_\_\_\_\_\_\_\_\_\_\_\_\_\_\_\_\_\_\_\_\_ \_\_\_\_\_\_\_\_\_\_\_\_\_\_\_\_\_\_\_\_\_\_\_\_\_\_\_\_\_\_\_\_\_\_\_\_\_\_\_\_\_\_\_\_\_\_\_\_\_\_\_\_\_\_\_\_\_\_\_\_\_\_\_\_\_\_\_\_\_\_\_\_\_\_\_\_\_\_\_\_\_\_

\_\_\_\_\_\_\_\_\_\_\_\_\_\_\_\_\_\_\_\_\_\_\_\_\_\_\_\_\_\_\_\_\_\_\_\_\_\_\_\_\_\_\_\_\_\_\_\_\_\_\_\_\_\_\_\_\_\_\_\_\_\_\_\_\_\_\_\_\_\_\_\_\_\_\_\_\_\_\_\_\_\_ \_\_\_\_\_\_\_\_\_\_\_\_\_\_\_\_\_\_\_\_\_\_\_\_\_\_\_\_\_\_\_\_\_\_\_\_\_\_\_\_\_\_\_\_\_\_\_\_\_\_\_\_\_\_\_\_\_\_\_\_\_\_\_\_\_\_\_\_\_\_\_\_\_\_\_\_\_\_\_\_\_\_

Animations and Transitions: What is the main difference between animations and transitions?

Add at least one (and maybe more!) animation to your Powerpoint, and at least one Animation. Experiment with the range of animations and transitions.

What is slideshare.net and how can it be used?

What file formats can be uploaded to Slideshare?

Save your powerpoint as a slideshow (.ppt) and as a.pdf:

(file names)

Open an account with slideshare.net and upload your slide‐show.

You may want to take note of your username and password here, and./or the URL(web address) of your slide show online.